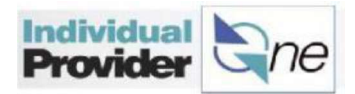

## Frequently Asked Questions (FAQs)

Below is a list of FAQs for quick reference. For more detailed information, please review this training manual and/or contact the IPOne Call Center.

### Authorizations

Q: How does an IP know how many hours of care they are authorized to provide and claim for payment?

A: Users can log in to IPOne to see how many hours an IP is authorized to provide to each client. IPs also receive an authorization letter in the mail which informs them of how many hours they should work each pay period. The authorization amount does not reflect workweek authorized hours. **Erequently Asked Questions (FAQs)**<br> **Elelow is a list of FAQs for quick reference.** For more detailed information, please review this<br> **Authorizations**<br> **A:** Users can log in to IPOne to see how many hours of care they ar

#### IPOne System

#### Q: How does an IP know that IPOne has all of their correct information?

this information online or contact the IPOne Call Center for information and assistance.

#### Q: What should a user do if they have been locked out of IPOne?

A: Users can reset their password using the link on the login screen for "Forgot Username or with unlocking an account.

#### **Payments**

#### Q: What should an IP do if they missed receiving a payment?

A: The IP should log into the IPOne system and:

- Review their personal information to make sure that their address and/or bank account information is correct.
- received or will be receiving a payment shortly. If there is another status listed, there could be an issue with the payment. Contact the IPOne Call Center if the paycheck is not in the bank account within 48 hours after payment is issued via Direct Deposit, can log into IPOne and review their personal information online. They can change<br>mation online or contact the IPOne Call Center for information and assistance.<br>should a user do if they have been locked out of IPOne?<br>can re **Example 10** when the respect and the system and the cystem and the conduct of the conduct information is correct.<br>
• Review their personal information is correct.<br>
• Check to see if their dimesheet has a status of "Paid"
	- Review the payment schedule. The current payment schedule can be found at http://www.publicpartnerships.com/programs/washington/ipone/index.html

#### Q: How can an IP update federal tax withholding information?

A: To update or change Federal Income Tax withholding information, submit a new W-4 form. This form can be downloaded at https://www.irs.gov/uac/about-form-w4 or call PPL to have the current W-4 mailed. Completed tax forms can either be faxed or mailed to PPL.

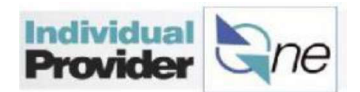

#### Q: How can IPs update their employment tax withholding?

A: To request an exemption to employment taxes the IP will need to submit a new Application for Employment Tax Exemptions Based on Age, Student Status, and Family Relationship form. This form can be downloaded at

http://www.publicpartnerships.com/programs/washington/ipone/documents/training/IPOn e%20Application%20for%20Tax%20Exemptions.pdf or call PPL to have the current form mailed. Completed tax forms can either be faxed or mailed to PPL.

#### Q: How can IPs change their direct deposit set-up?

A: IPs can log into IPOne to change their Direct Deposit setup. They can also obtain a direct deposit form by contacting the IPOne Call Center team to request a paper form.

#### Q: How can IPs view or print Earnings Statements for each payday?

**Example 12:**<br> **A:** To request an exemption to employment tax withholding?<br> **A:** To request an exemption to employment taxes the IP will need to submit a new<br>
Application for Employment Tax Exemptions Based on Age, Student computer and would like their Earnings Statements mailed to them, they can check the box to request this on the Electronic Payment form in the Welcome Packet. If they would like to obtain past Earnings Statements without logging into the IPOne portal, they can contact the IPOne Call Center to make this request.

#### Q: How can IPs request wage verification?

A: IPs must request wage verification by sending a written request by fax or mail to IPOne. The fax number is 1-855-901-6904 or the request can be mailed to:

Public Partnerships, LLC WA IPOne 7776 S Pointe Pkwy W, Suite150 Phoenix, AZ 85044

#### **Deductions**

**Q:** What is the difference between the 'Health & Welfare Deduction' and 'Health and Welfare,

A: The 'Health & Welfare Deduction' is the amount deducted for the health insurance option selected during enrollment. This monthly premium amount is collected in full by IPOne. 'Health and Welfare. Var' is the variable cost-share health benefit amount that is determined by the Health Benefits Trust (HBT). It is deducted by IPOne based on the data IPOne receives from HBT about the coverage selected. **Deductions**<br> **Q:** What is the difference between the 'Health & Welfare Deduction' and 'Health and Welfare,<br>
Var' description lines on my Earnings Statement?<br>
A: The 'Health & Welfare Deduction' is the amount deducted for

# Q: Who can an IP contact to change or correct the amount for 'Health and Welfare, Var' or

A: IPs can call the SEIU 775 Benefits Group at 1-866-371-3200 or visit their website at http://www.myseiubenefits.org. Agents there can assist the IP with the deduction amount and provide them with information about how to change the amount deducted.

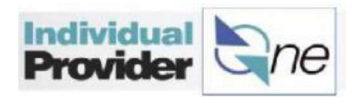

#### **Timesheets**

#### Q: How can IPs enter hours worked?

**Provider**<br> **A:** With IPOne, there are three ways to enter hours worked: online using a computer or tablet,<br>
A: With IPOne, there are three ways to enter hours worked: <u>online</u> using a computer or tablet,<br> **Q:** How do IPs **Provider**<br> **C** (1)<br> **C** (1)<br> **C** 

# Q: How do IPs submit a timesheet for payment?

**A:** The best way to submit hours **Begin: Thursday 03/16/2017** Worked in IPOne is to electronically were not the substant Thursday submit an e-timesheet with the use of a computer or tablet. IPs can also fax **such a computation consumer and an absolution** and the second computer is a second and the second computer is a second computer is a second computation of the second computer is a se or mail paper timesheets if they do not have access to a computer.

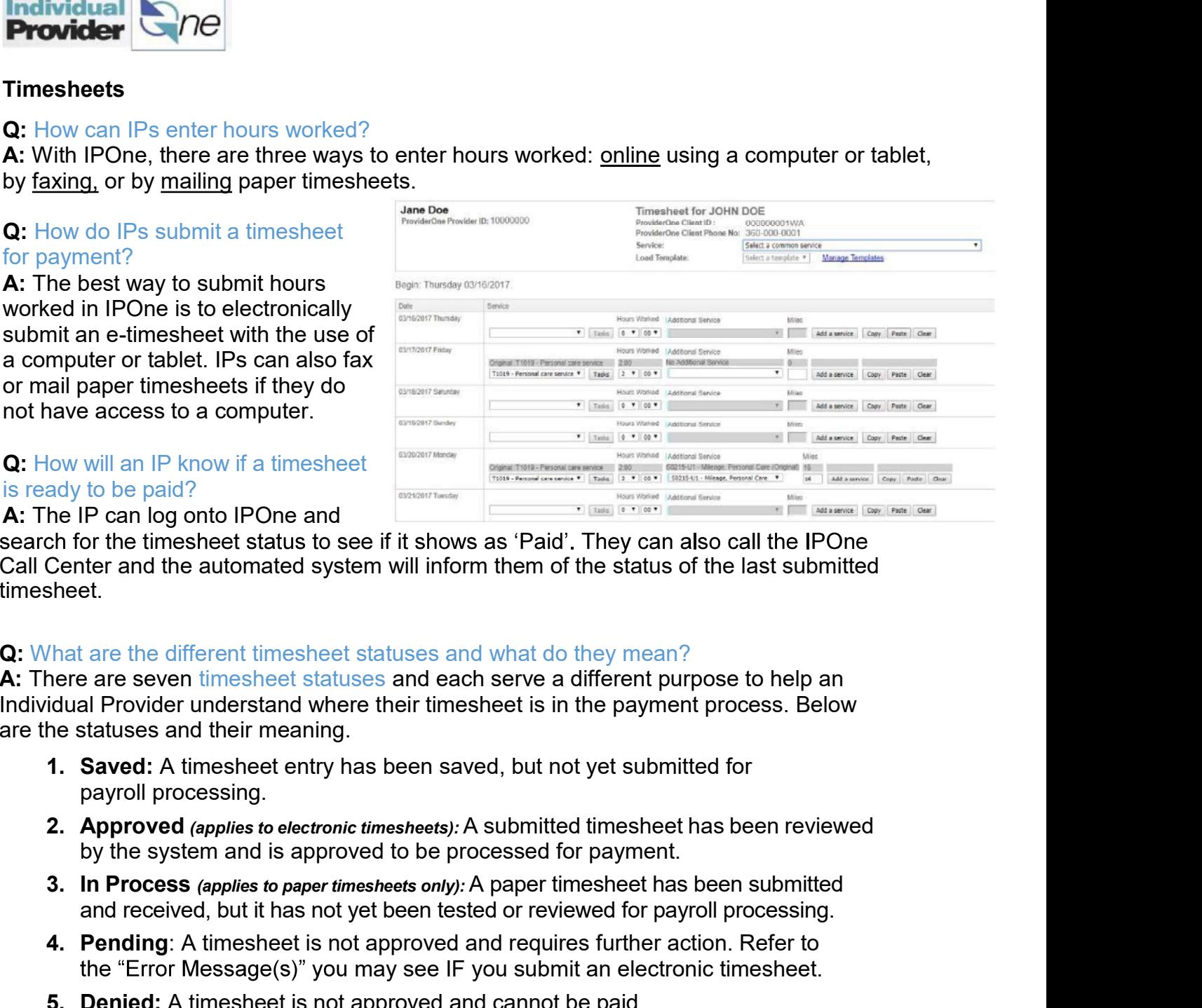

A: The IP can log onto IPOne and

Call Center and the automated system will inform them of the status of the last submitted timesheet. A. Person is a timesheet is not a timesheet is not approved and the processed and the processes of the mesheet is not the timesheet status to see if it shows as 'Paid'. They can also call the IPOne Center and the automated me in Can log on in Droma and<br>the for the timesheet status to see if it shows as 'Paid'. They can also call the Center and the automated system will inform them of the status of the last su<br>sheet.<br>That are the different ti

### Q: What are the different timesheet statuses and what do they mean?

A: There are seven timesheet statuses and each serve a different purpose to help an Individual Provider understand where their timesheet is in the payment process. Below are the statuses and their meaning. Solution the different timesheet statuses and what do they mean?<br>Center and the allomated system will inform them of the status of the last submitted<br>sheet.<br>
That are the different timesheet statuses and cash serve a diffe That are the different timesheet statuses and what do they mean?<br>
nere are seven timesheet statuses and each serve a different purpose to help an<br>
idual Provider understand where their timesheet is in the payment process.

- payroll processing.
- by the system and is approved to be processed for payment.
- and received, but it has not yet been tested or reviewed for payroll processing.
- the "Error Message(s)" you may see IF you submit an electronic timesheet.
- 
- be paid on the next scheduled payday.
- past.

If a timesheet is not in one of these status, the provider should contact the Call Center for more information. 2. Approved (applies to electronic timesheets): A submitted timesheet has been reviewed<br>by the system and is approved to be processed for payrment.<br>3. In Processe applies to paper timesheets only): A paper timesheet has b

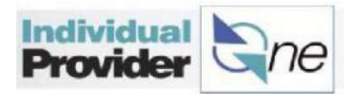

### Training Materials/Guides

#### Q: Where can IPs get help or more training?

A: For additional training on IPOne, please reference the written training manual. IPs can also call the IPOne Call Center for additional information.

**Provider CARE Are there is available in our complete instructions available in other statements are the set of a<br>A: For additional training on IPOne, please reference the written training manual. IPs can<br>also call the IPO** A: Yes, there are instructions on how to complete timesheets and how to log on to IPOne available in languages other than English. Visit the below website and click on Contact Call Center for the Multilingual Telephone list.

http://www.publicpartnerships.com/programs/washington/IPOne/index.html